# **Matricula 2024 - sigaweb.co COMFATOLIMA**

El proceso de matrícula descrito a continuación no podrá ser modificado una vez  $\bigwedge$ completado. Para llevar este proceso deben estar a PAZ Y SALVO POR TODO CONCEPTO. RECORDAR POR FAVOR INGRESAR, DIGILENCIAR E IMPRIMIR LA FICHA DE PRE-MATRICULA, PAGARE, CONTRATO Y LISTA DE CHEQUEO CON DOCUMENTOS QUE SE INDICAN EN EL MISMO, Y LLEVAR EL DIA DE LAS MATRICULAS EN FISICO JUNTO CON SU RECIBO DE PAGO DE MATRICULA .

**1** Ingrese a la plataforma sigaweb con su número de documento y dominio: cft

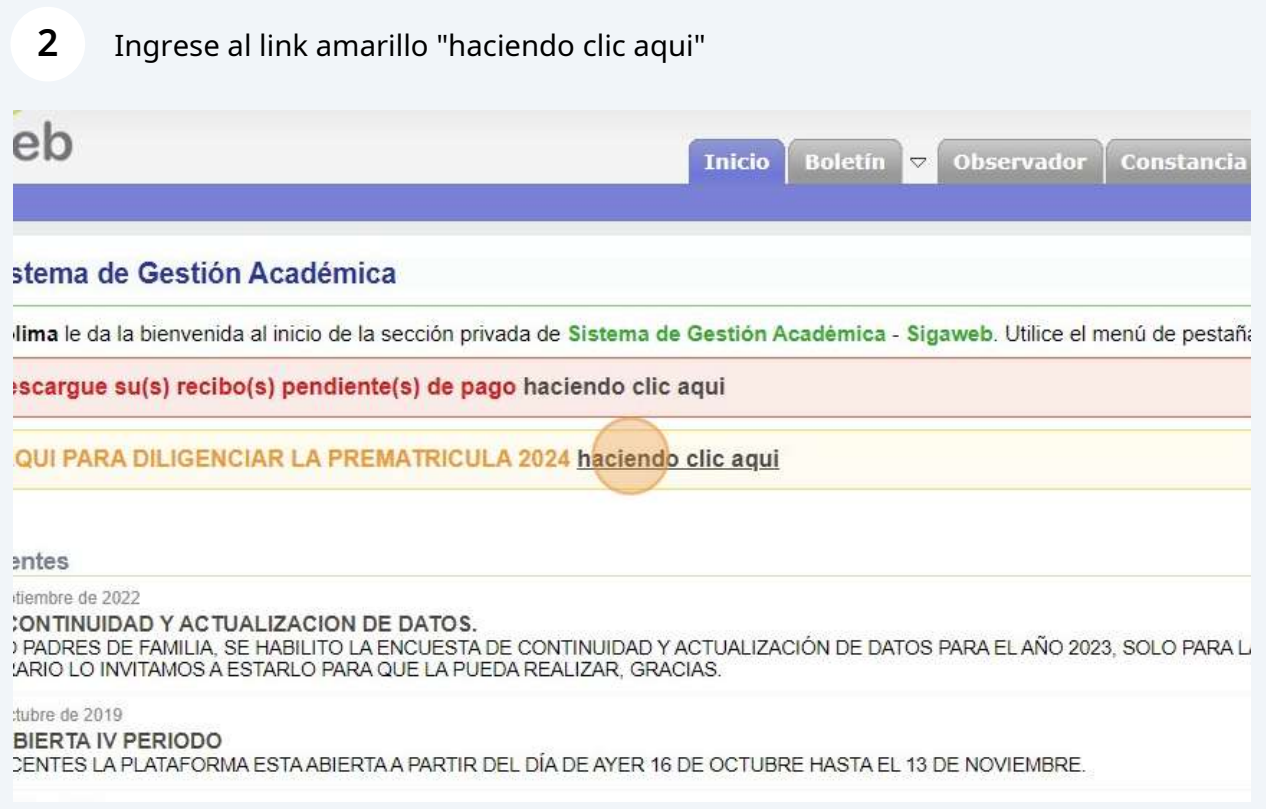

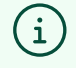

Tambien puede ingresar directamente desde computadora o celular a https://sigaweb.co con su numero de documento como usuario y contraseña. **3** Ingrese a la nueva plataforma con su número de documento como usuario y contraseña.

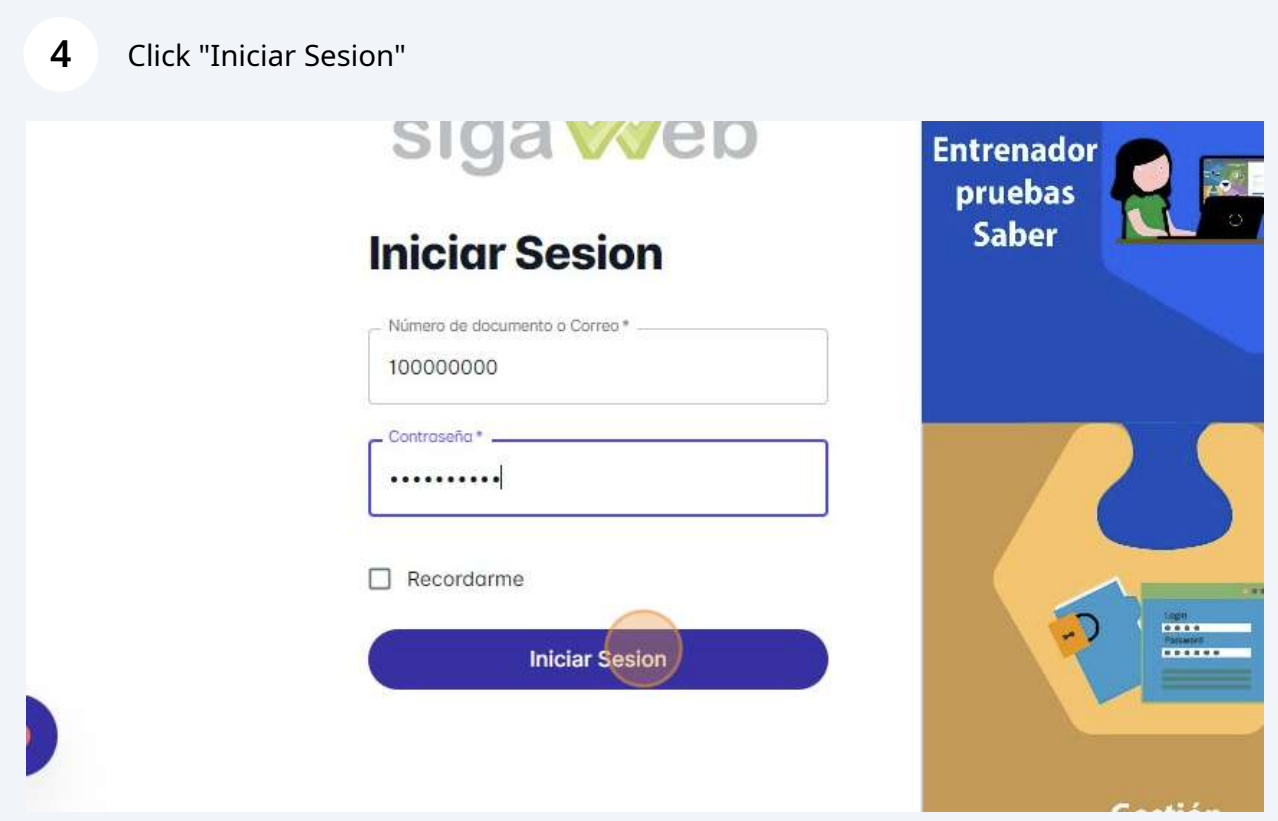

# **5** Click "Diligenciar Matrícula"

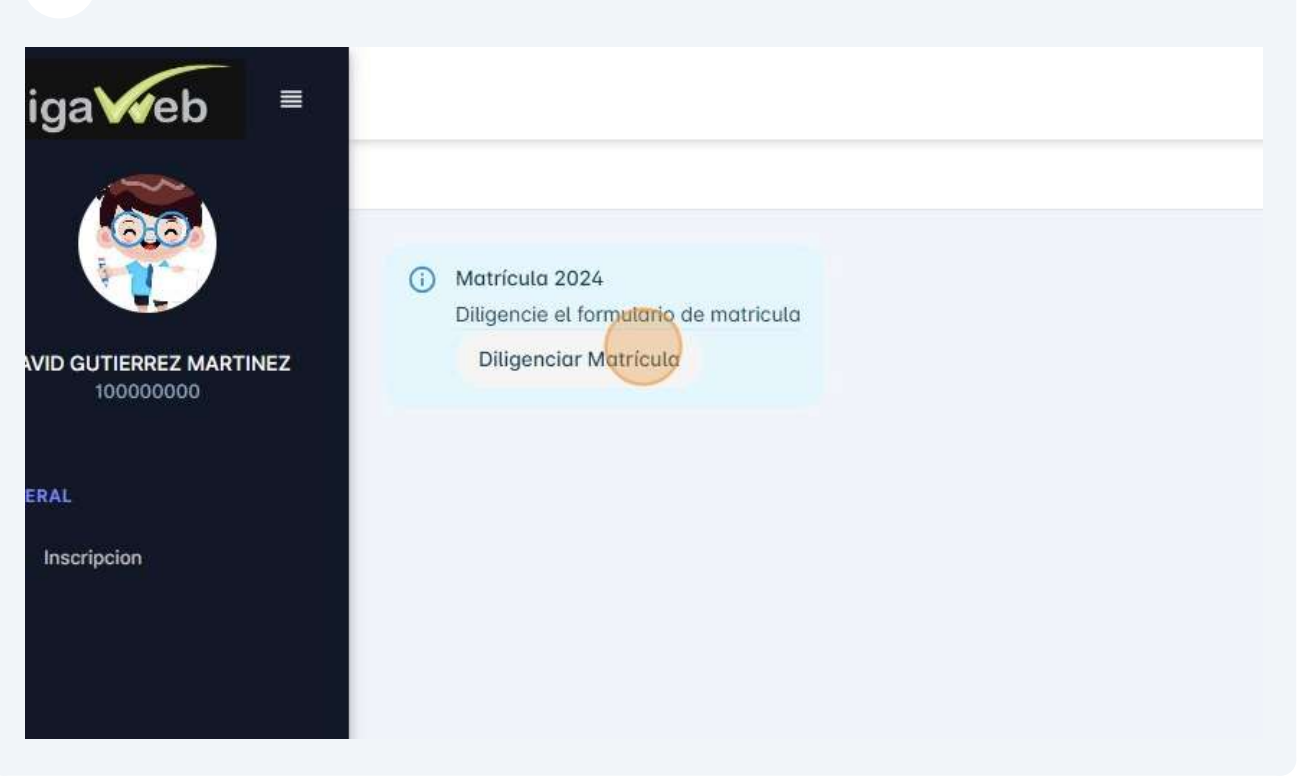

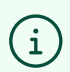

Paso 1. Datos básicos corresponde a los datos del estudiante.

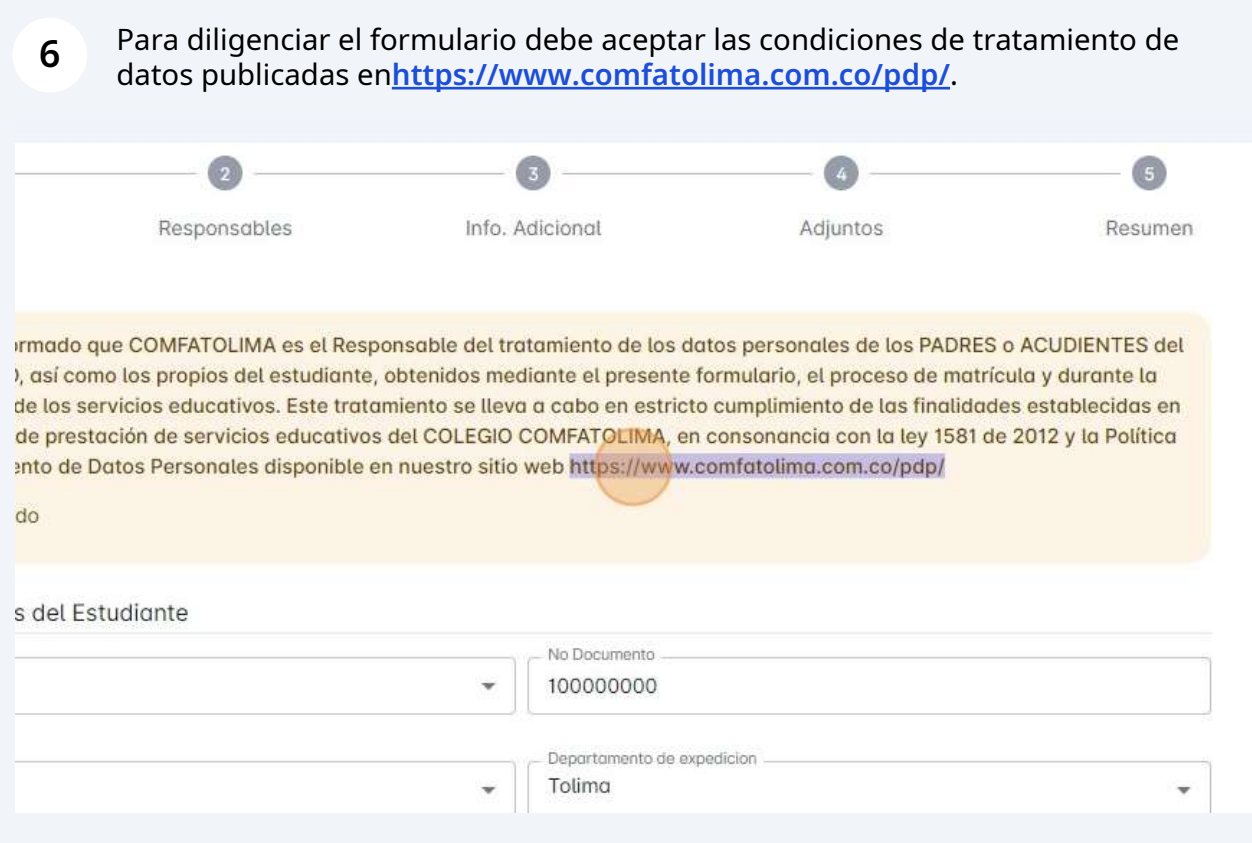

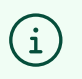

Debe Aceptar las condiciones presentadas al inicio del formulario. Haga clic en 'Entendido' para aceptar.

### para aceptar hacer clic en "Entendido".

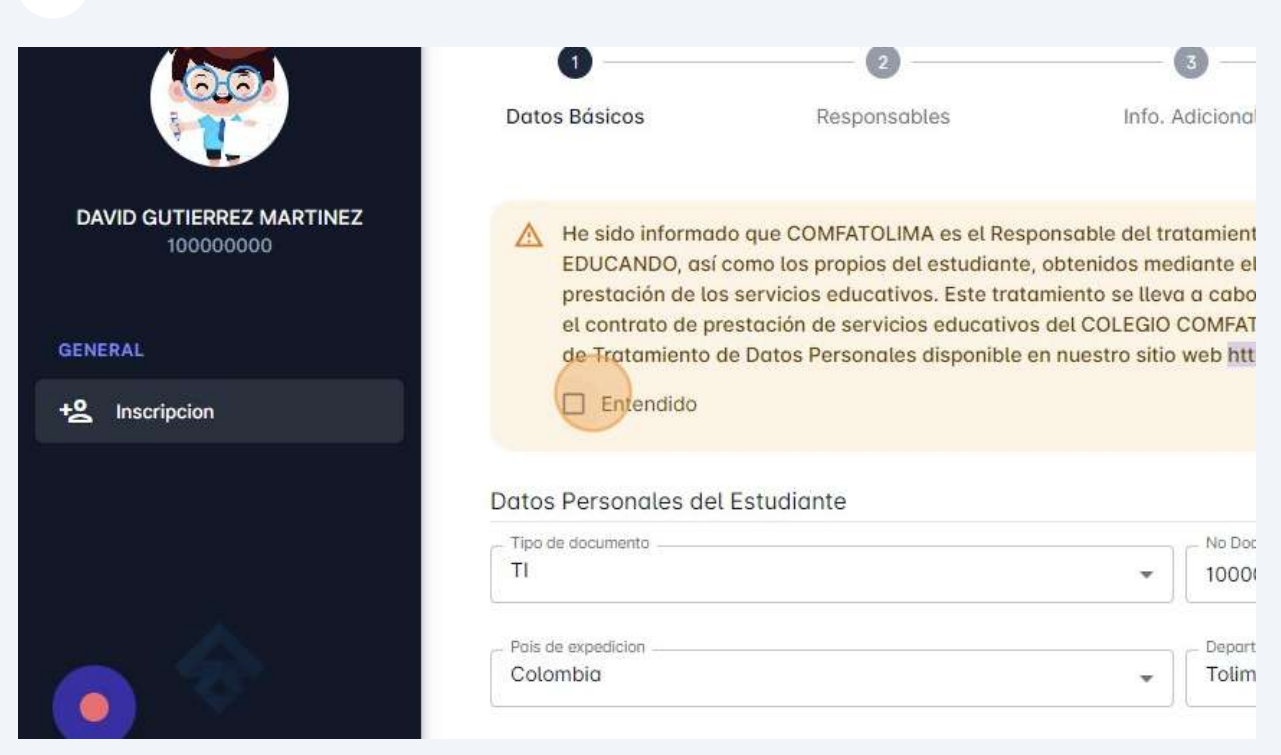

### Diligenciar paso 1. Datos Básicos completos del Estudiante.

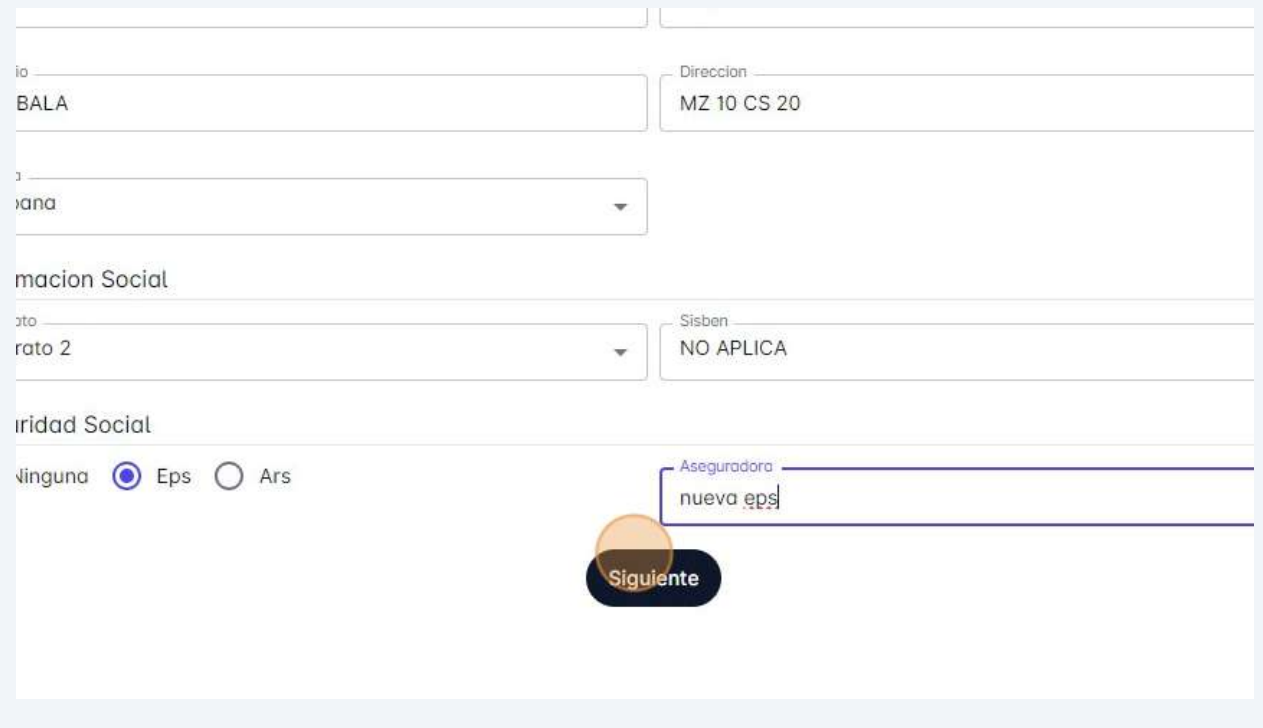

## **9** Paso 2. Indique quienes serán los responsables del estudiante.

 $\bigodot$ 

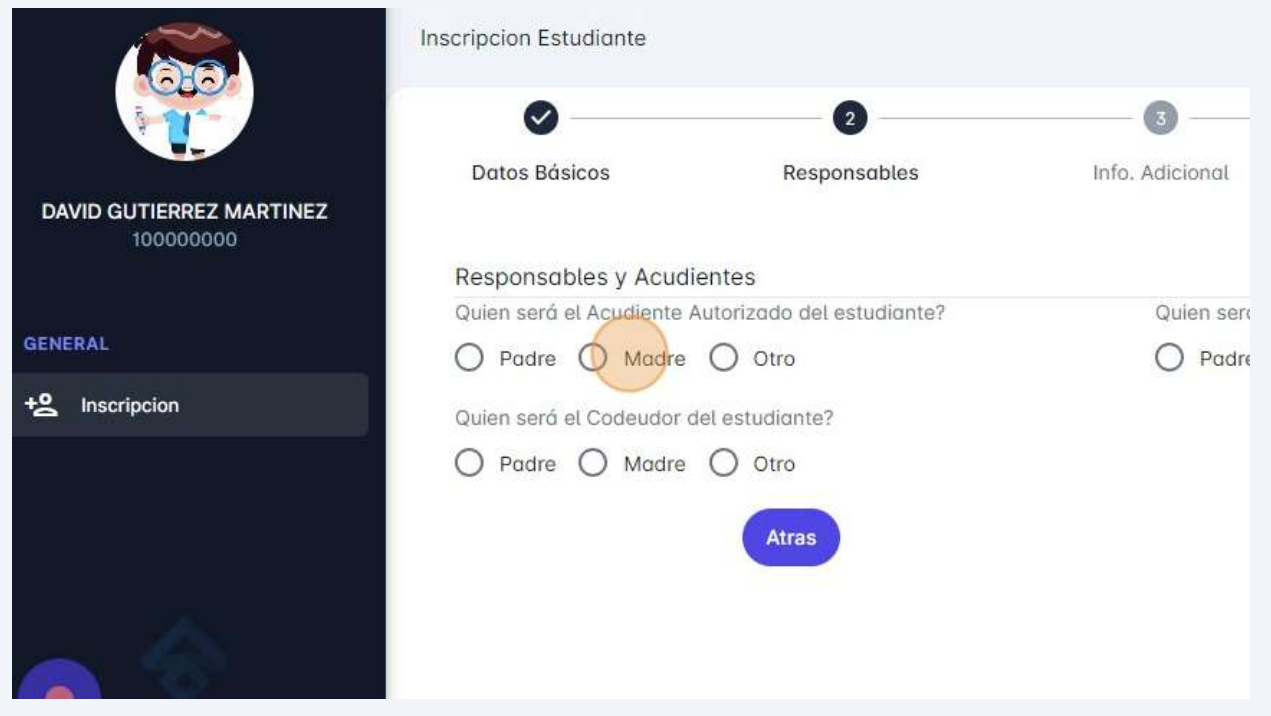

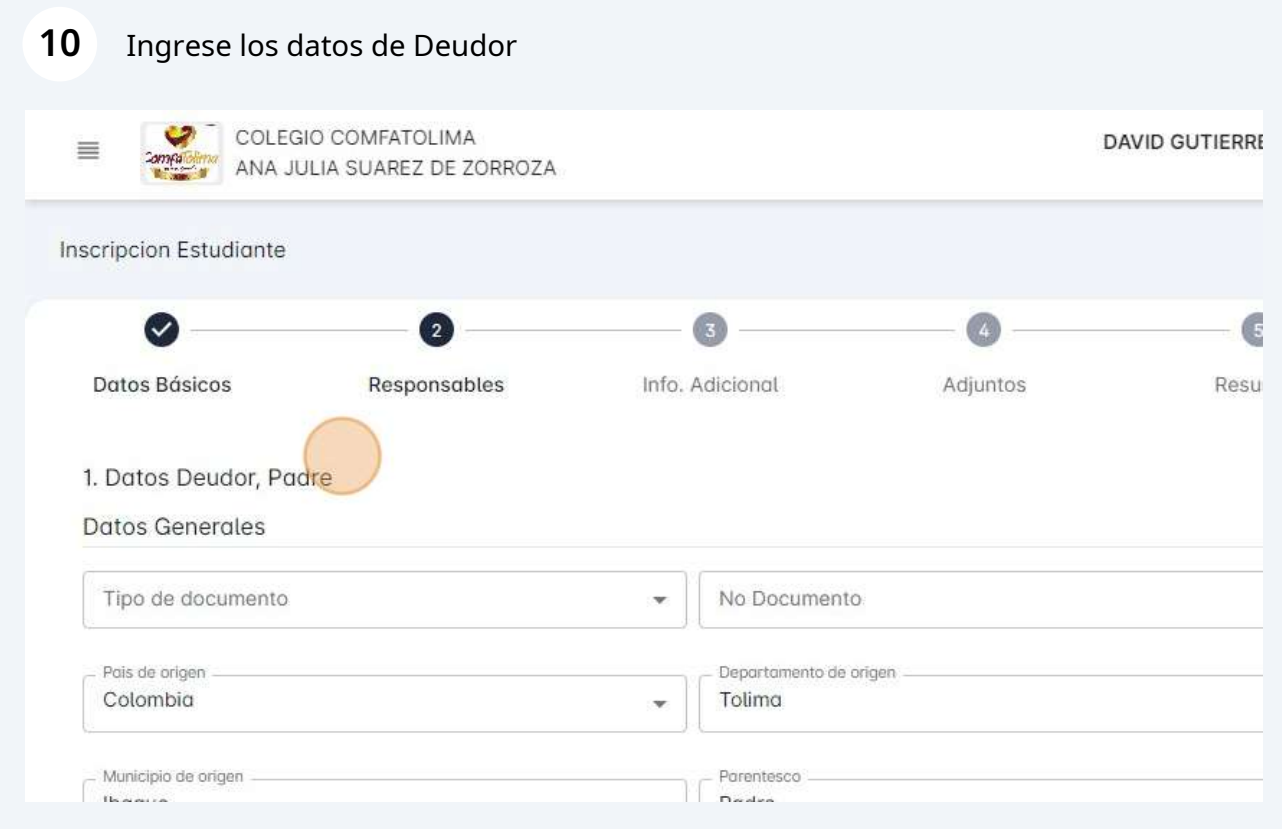

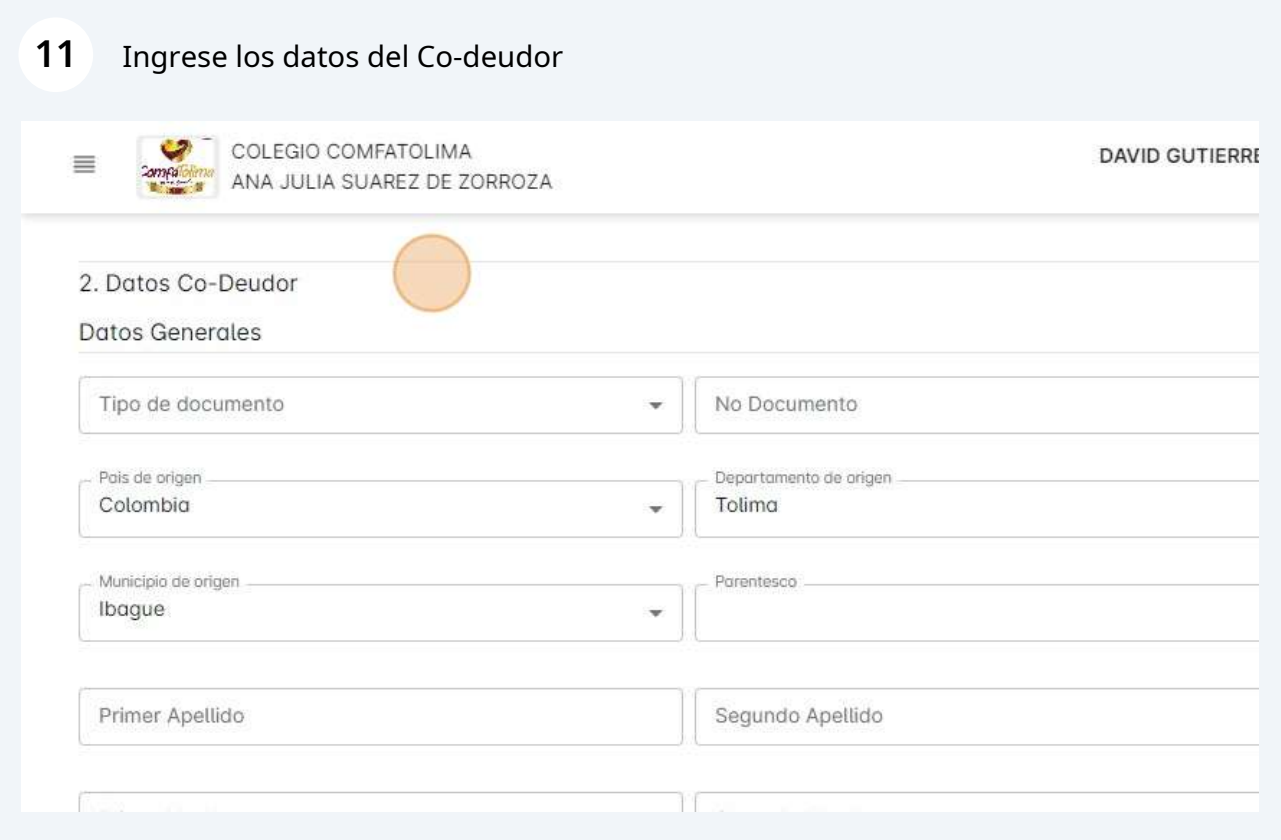

## **12** Ingrese los datos de su Acudiente Autorizado.

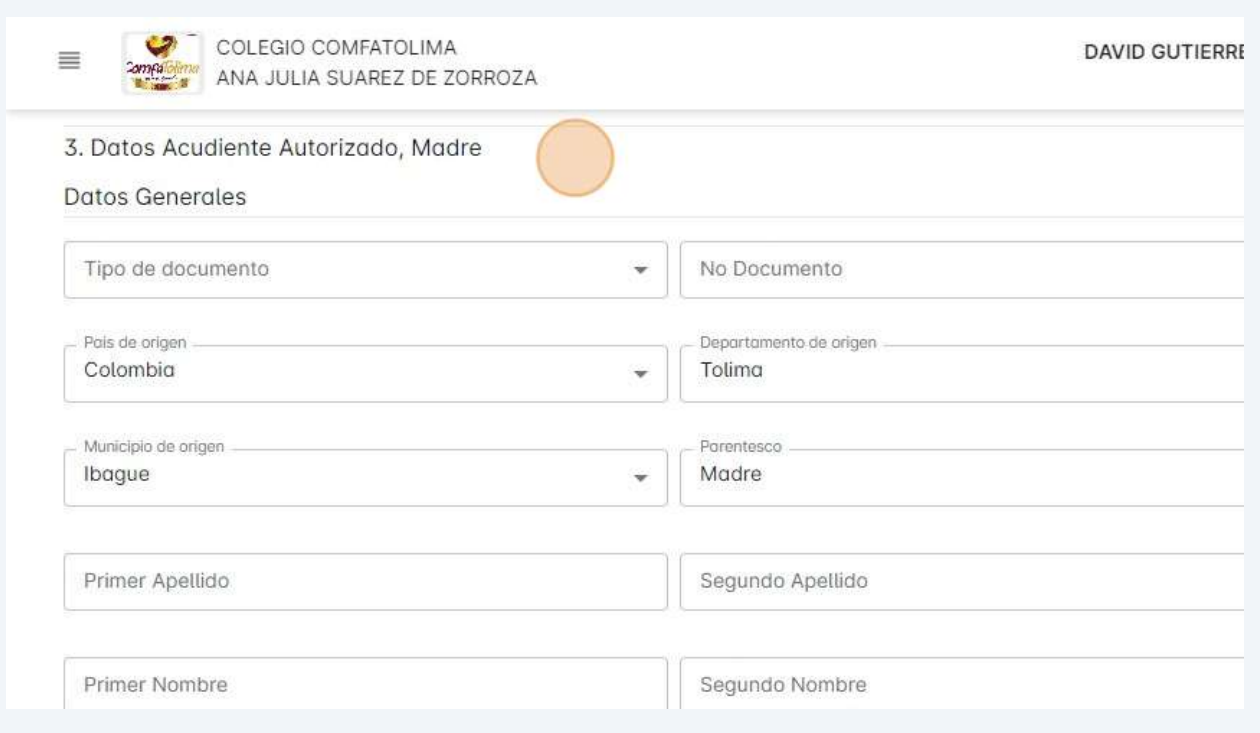

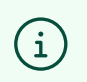

Paso 4. Fotografía del estudiante. Adjunte fotografia tipo documento 3x4 del estudiante.

Paso 4. Adjunte fotografia del estudiante.

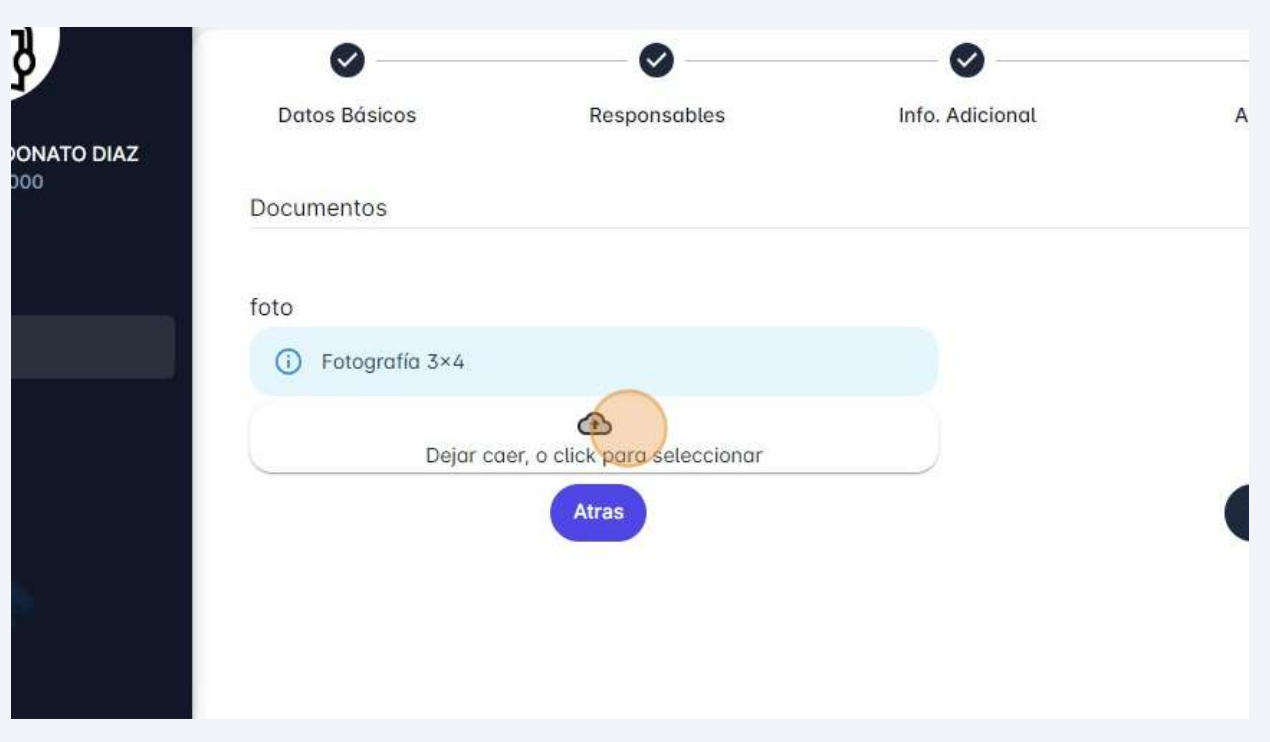

Utilice el ícono editar si necesita recortar la imagen.

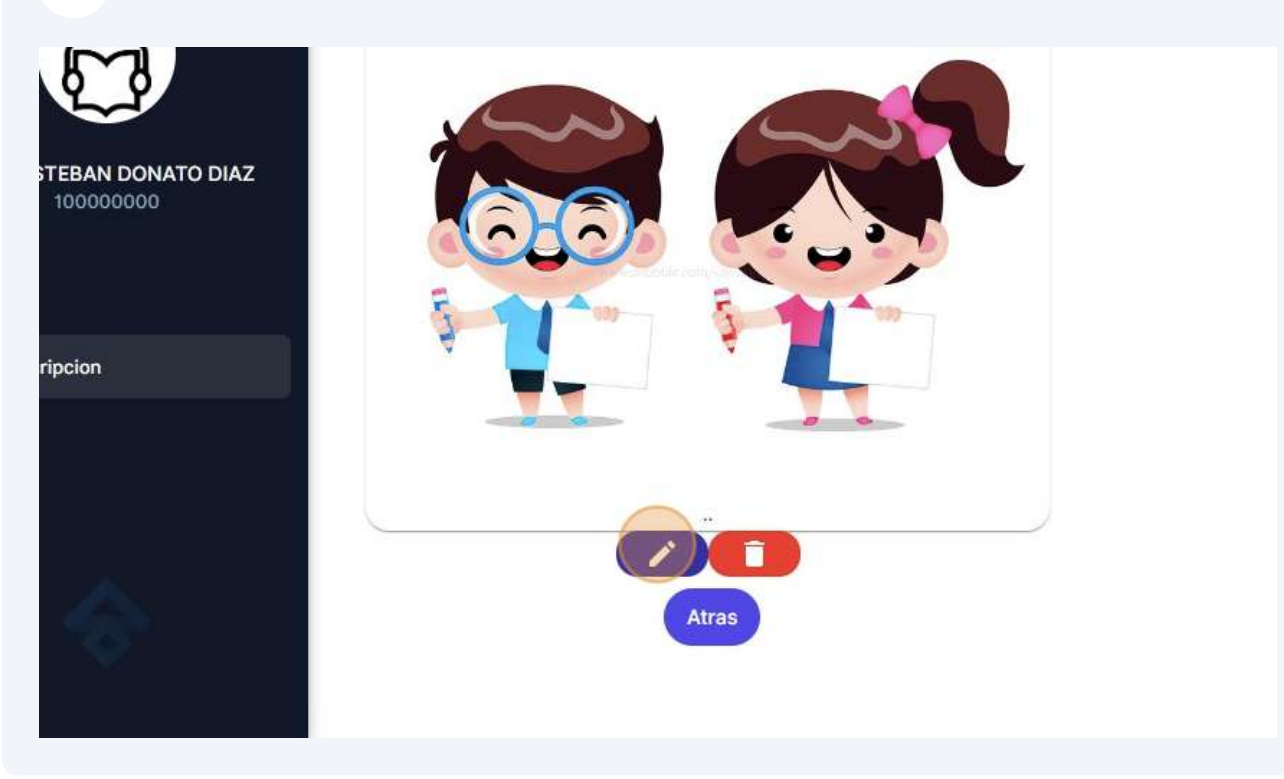

**15** Para recotar la imagen encuádrela y haga clic en el ícono 'tijera' para recortar.

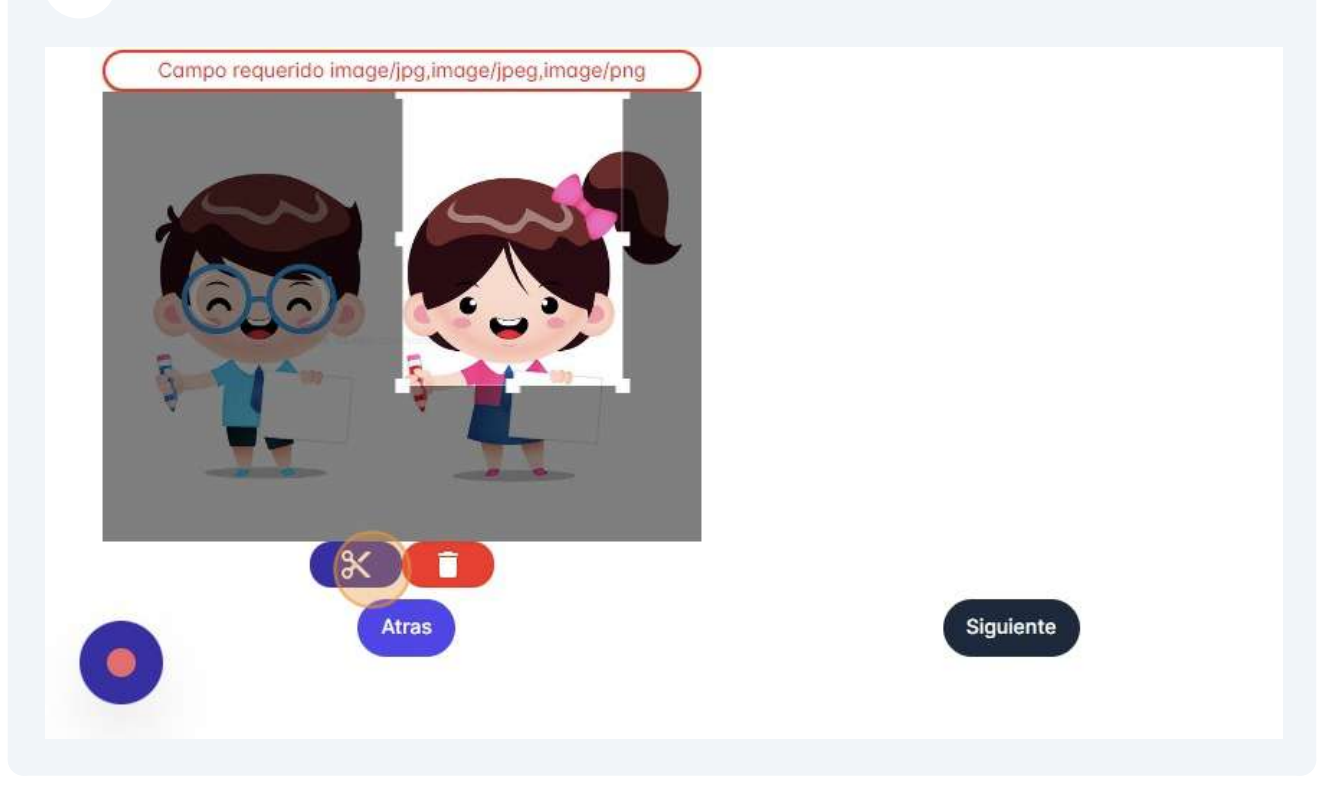

Paso 5 Resumen. Su inscripción ha sido completada! Descargue los archivos de soporte según las instrucciones recibidas.

 $\bigodot$ 

#### **16** Descargue los 4 archivos PDF haciendo clic en los botones correspondientes: Ficha, Pagaré, Contrato y Lista de Chequeo.

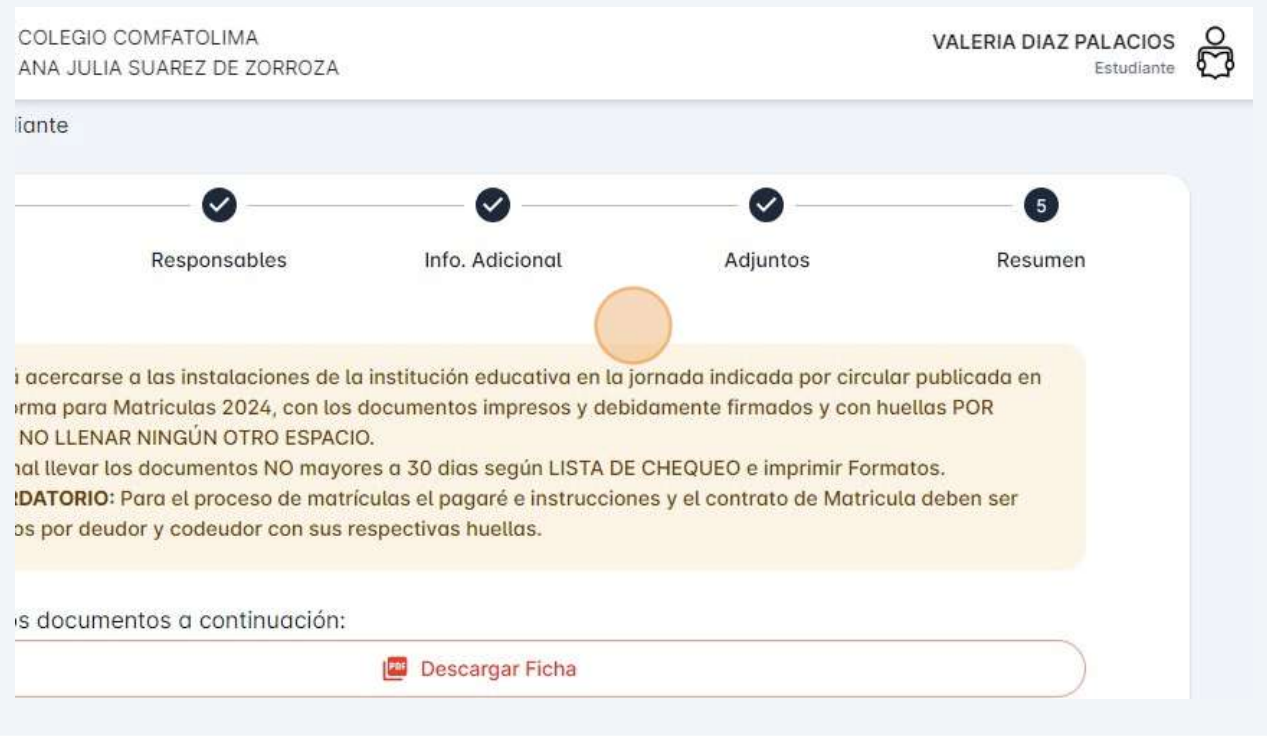

## **17** Clic "Finalizar"

rcarse a las instalaciones de la institución educativa en la jornada indicada por circular publicada en para Matriculas 2024, con los documentos impresos y debidamente firmados y con huellas POR LENAR NINGÚN OTRO ESPACIO. evar los documentos NO mayores a 30 días según LISTA DE CHEQUEO e imprimir Formatos.

ORIO: Para el proceso de matrículas el pagaré e instrucciones y el contrato de Matricula deben ser or deudor y codeudor con sus respectivas huellas.

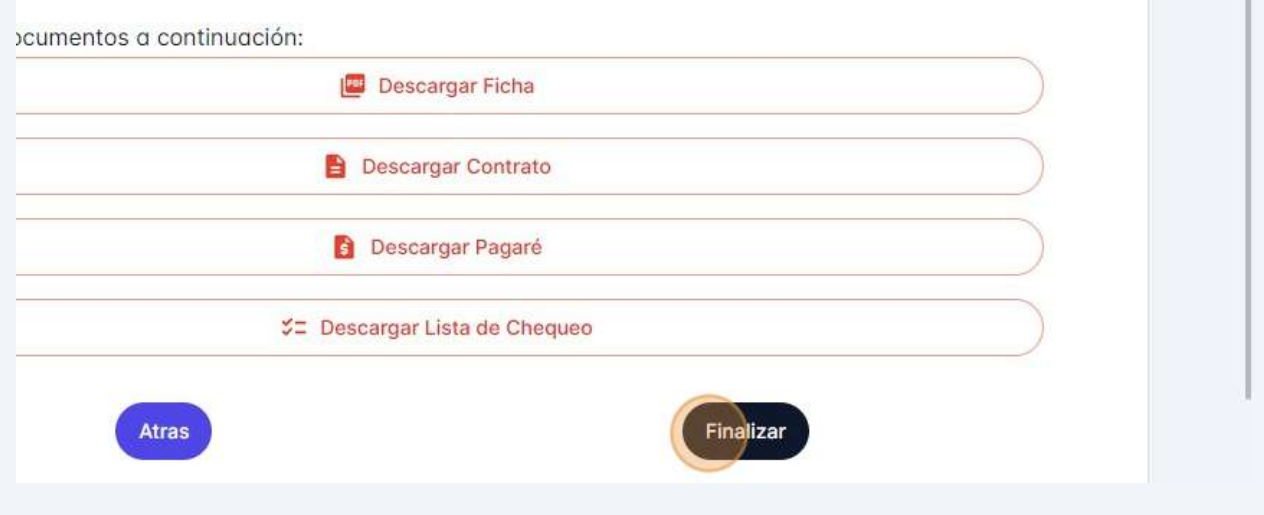

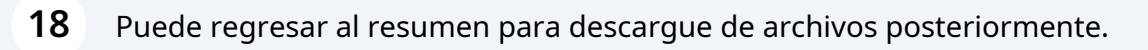

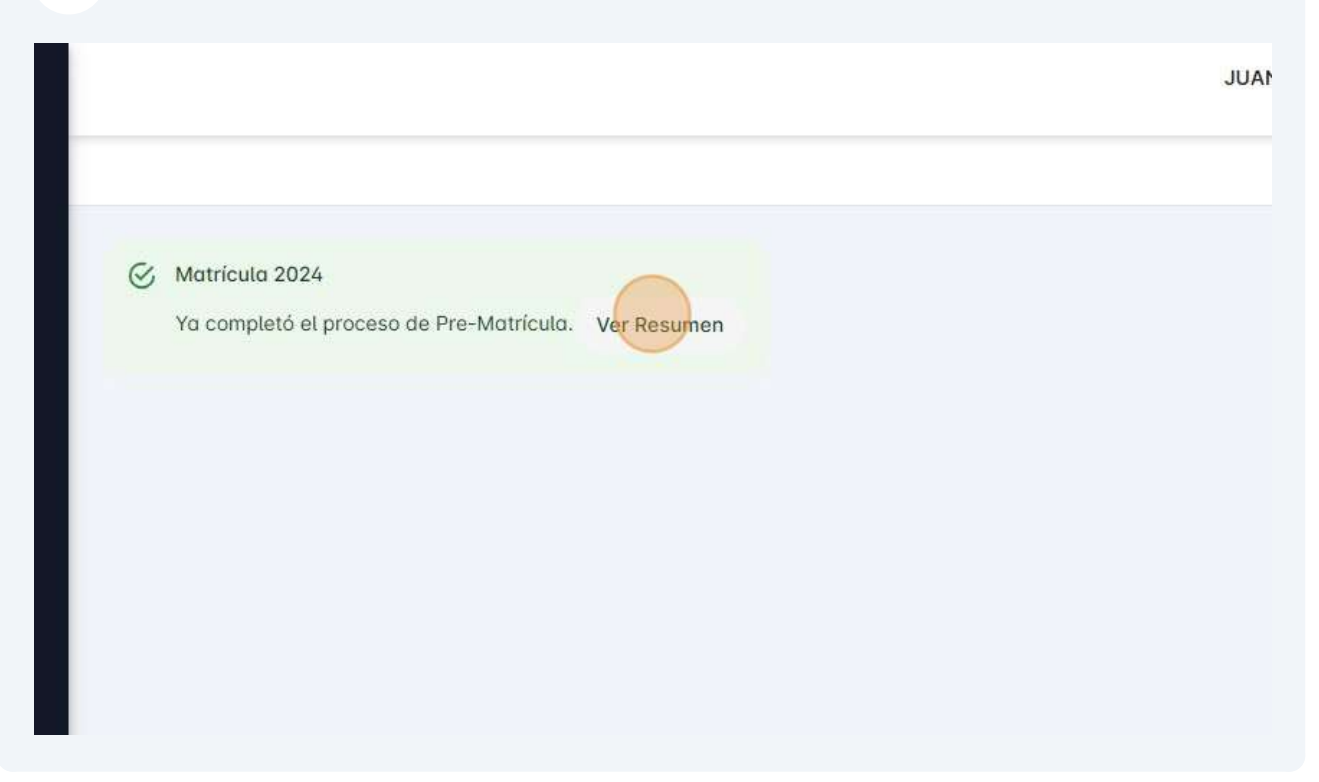